# Wellness Claim Submission Process

## **Wellness Claim**

- Log into My Adobe Benefits using this [link.](https://adobe.okta.com/app/adobesystems_darwin_1/exk1e8ggsf5OmoLuD0h8/sso/saml)
- Navigate to the Reimbursement tab from the menu

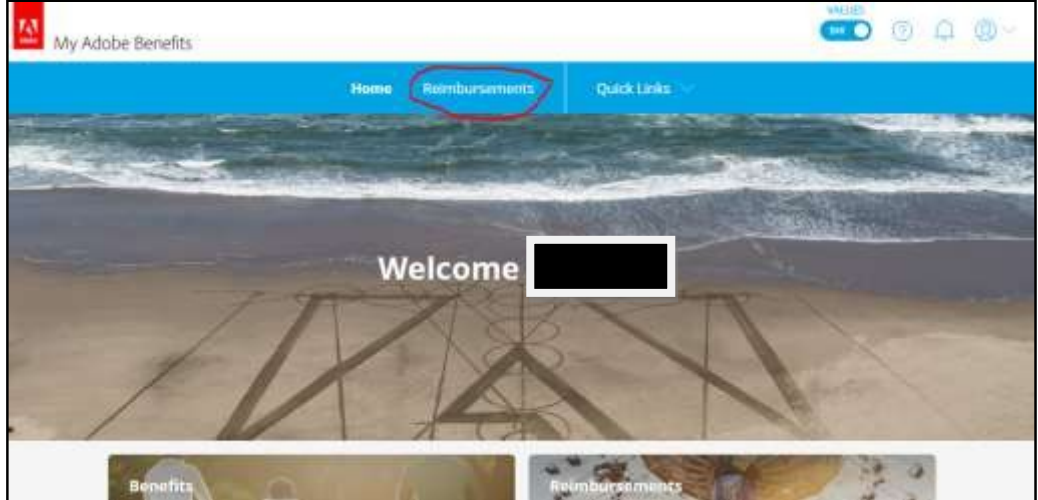

• Here you can view your wellness balance and any claims that have previously been approved.

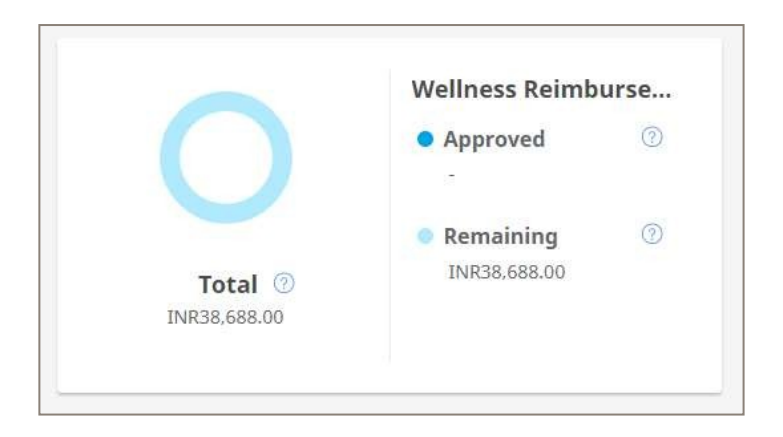

### To make a claim

#### • Click on the make a claim button

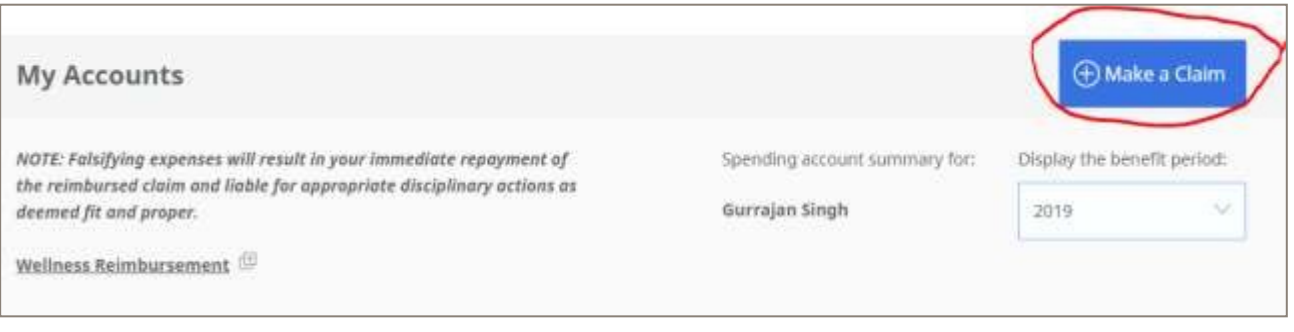

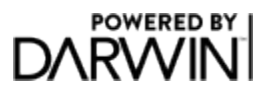

- Then complete all the required details
- Claims cannot be future dated
- Attach a valid receipt

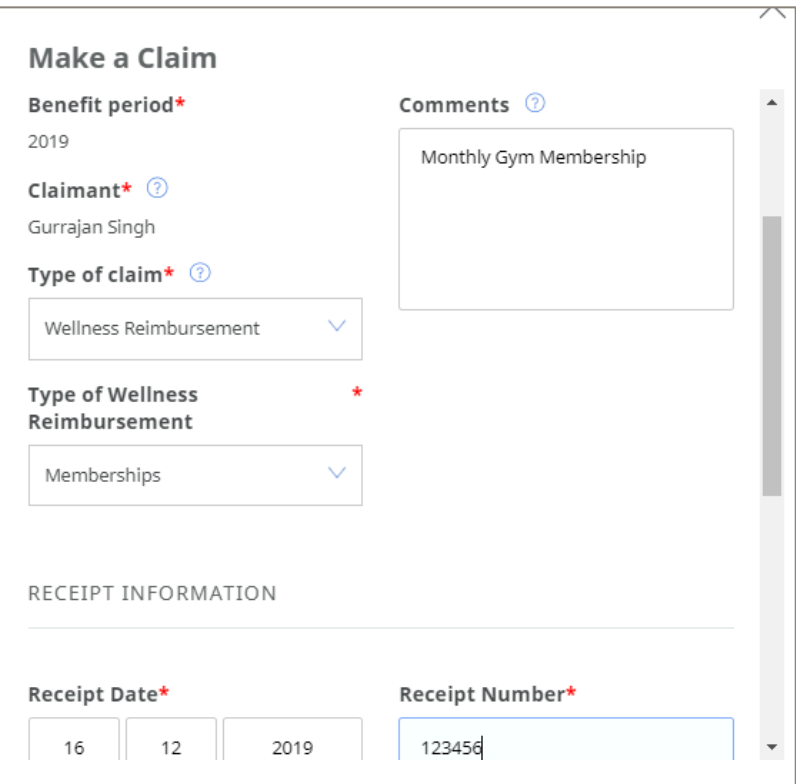

## Claim Approval

- Reimbursement Claims are reviewed and approved on a weekly basis
- Once approved payment will be made through payroll. Submit by the last Tuesday in the

month for payment in the following months' pay run.

- Once your claim is approved you will receive an email
- Once approved you can always see you remaining balance and what has been claimed

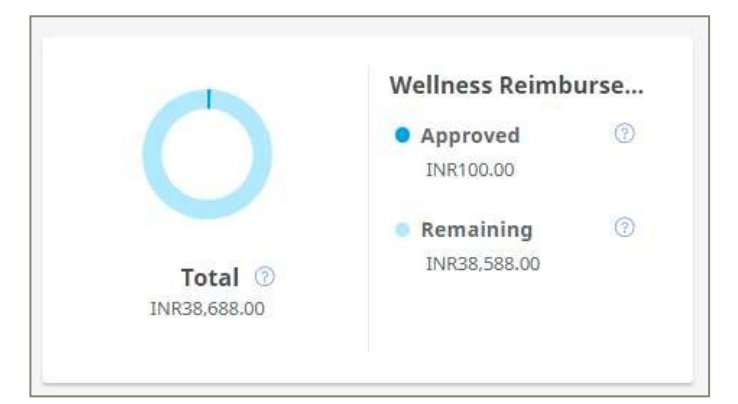